## **Enphase**

To complete the system commissioning successfully, you **must** complete the following two steps with the **[Enphase](https://enlighten.enphaseenergy.com/manager/registration)** monitoring platform **Enlighten.**

## **Step 1**

Enter the **NMI** (National Metering Identifier).

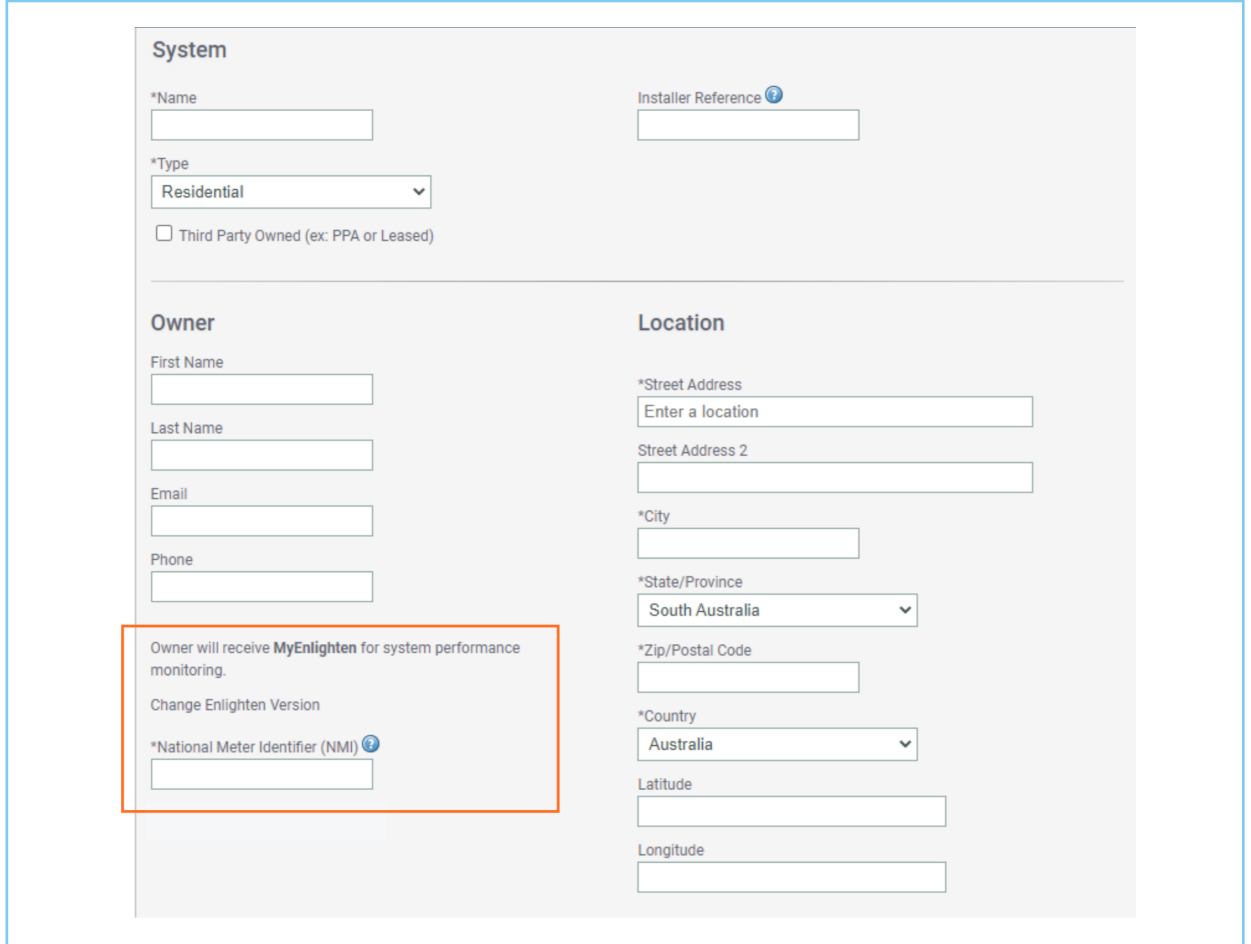

## **Step 2**

Ensure the customer has completed the **[Enphase registration](https://enlighten.enphaseenergy.com/manager/registration)** and ensure the inverter is connected to their local network.

## **Top Tips**

Ensure you have selected the correct grid code for Australia Region B (AS/NZS 4777.2:2020) during the commissioning process.

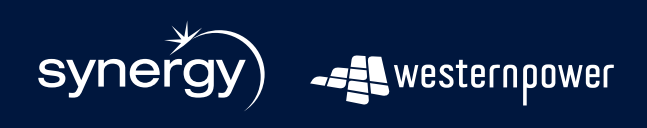

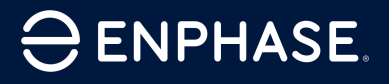